# CMLink 用户支付指引

• 中文版

## 1、CMLink 网站支持哪些支付方式?

您可使用微信、支付宝、信用卡/储蓄卡(支持银联、Visa 和 Mastercard)支付 CMLink 购卡费用和充值话费。

由于部分发卡银行不支持储蓄卡在线支付,建议优先使用银联、Visa 或 Mastercard 信用 卡支付。

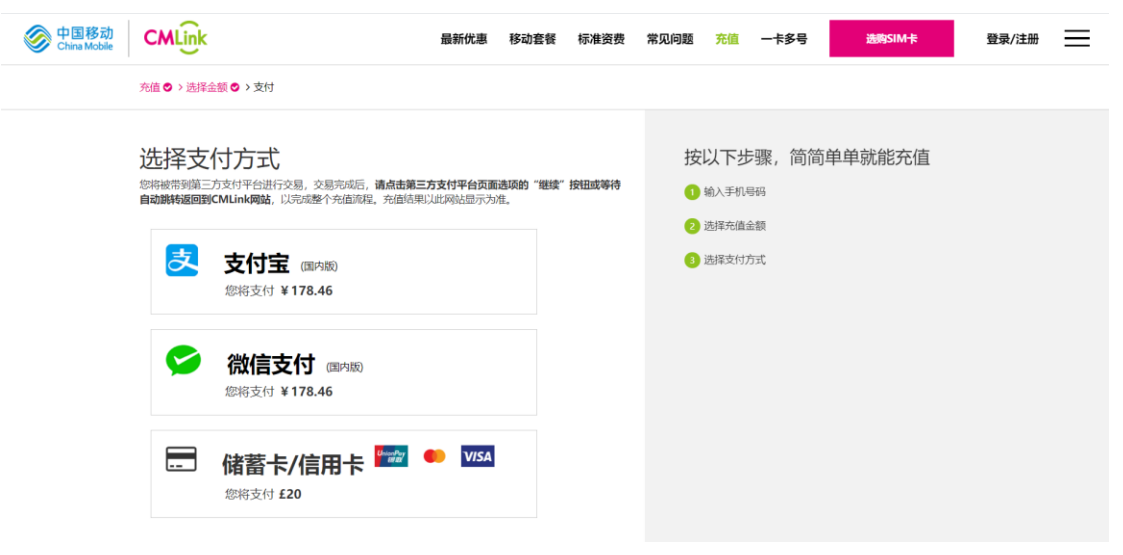

## 2、如何设置信用卡/储蓄卡自动扣款?

您可注册登录 https://www.cmlink.com/id/login,进入已绑号码>管理账户>管理银行卡 页面,输入银行卡信息和卡账单地址完成绑定。

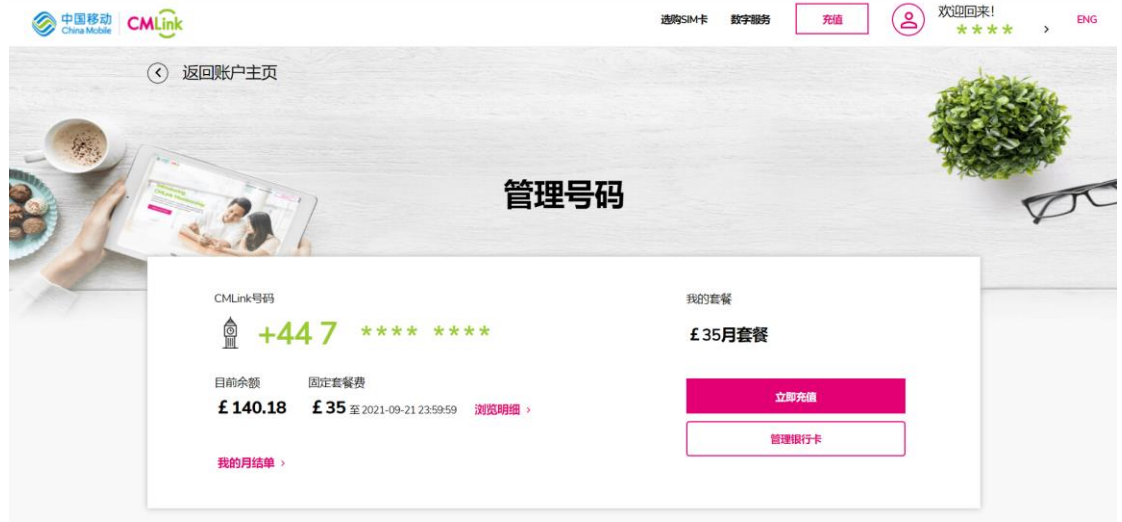

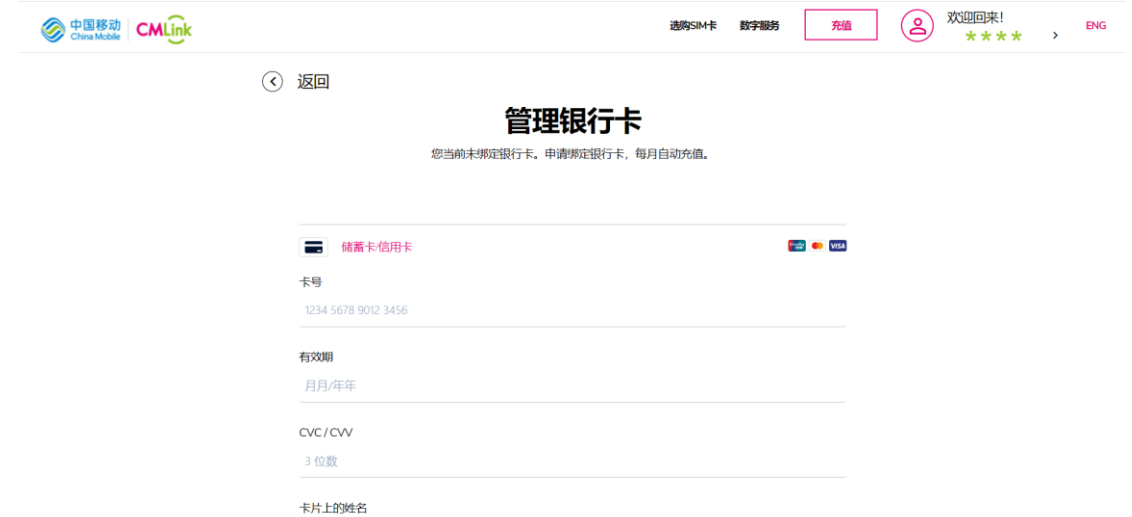

## 3、已绑定信用卡/储蓄卡如何自动充值?

完成信用卡绑定后,您可注册登录 https://www.cmlink.com/id/login, 进入已绑号码>管 理账户>管理银行卡页面>设置自动充值,设置您每月自动充值的日期和金额。

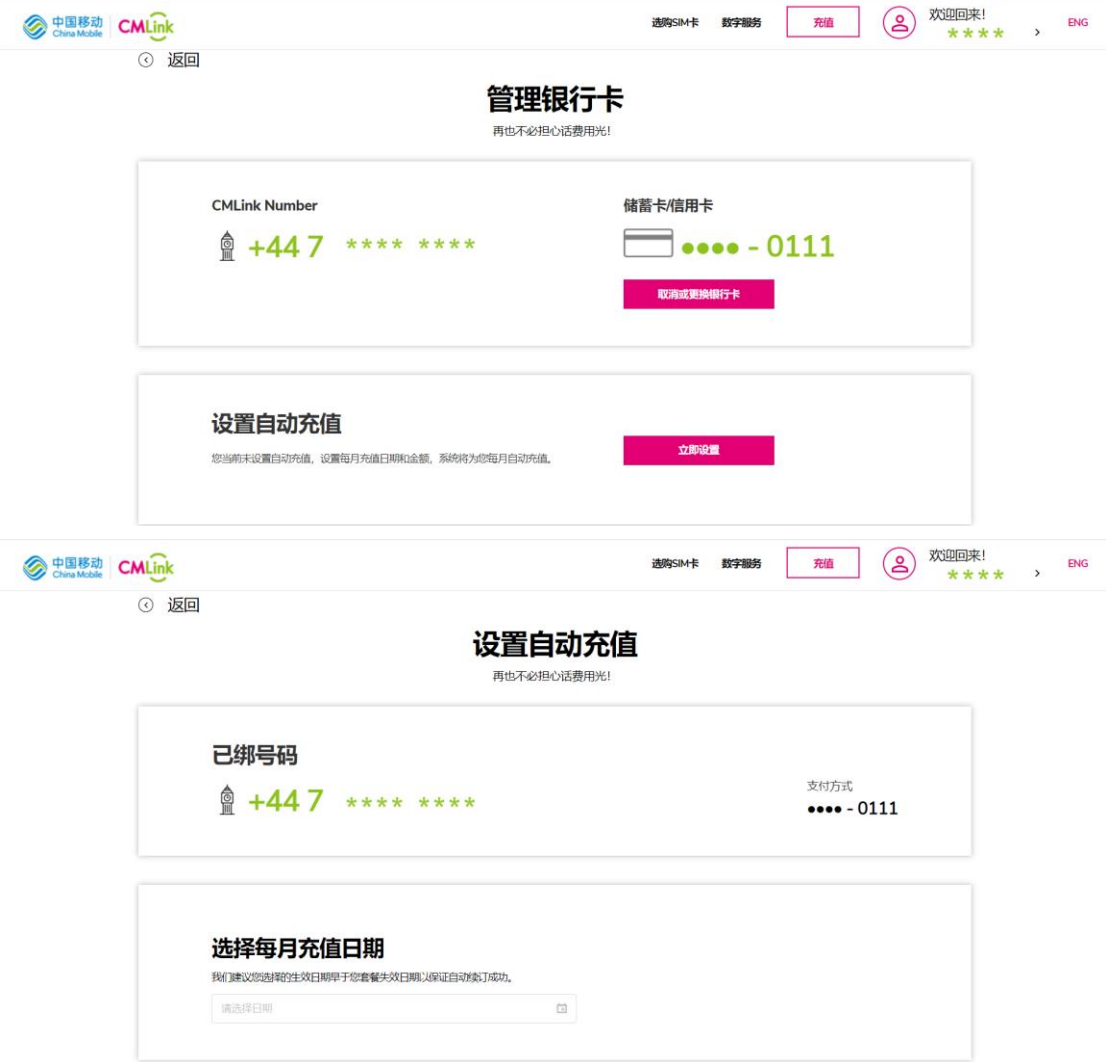

## 4、如何更换已绑定信用卡/储蓄卡?

您可注册登录 https://www.cmlink.com/id/login,进入已绑号码>管理账户>管理银行卡 页面>取消或更换银行卡>更换银行卡,重新输入银行卡信息和卡账单地址完成绑定。

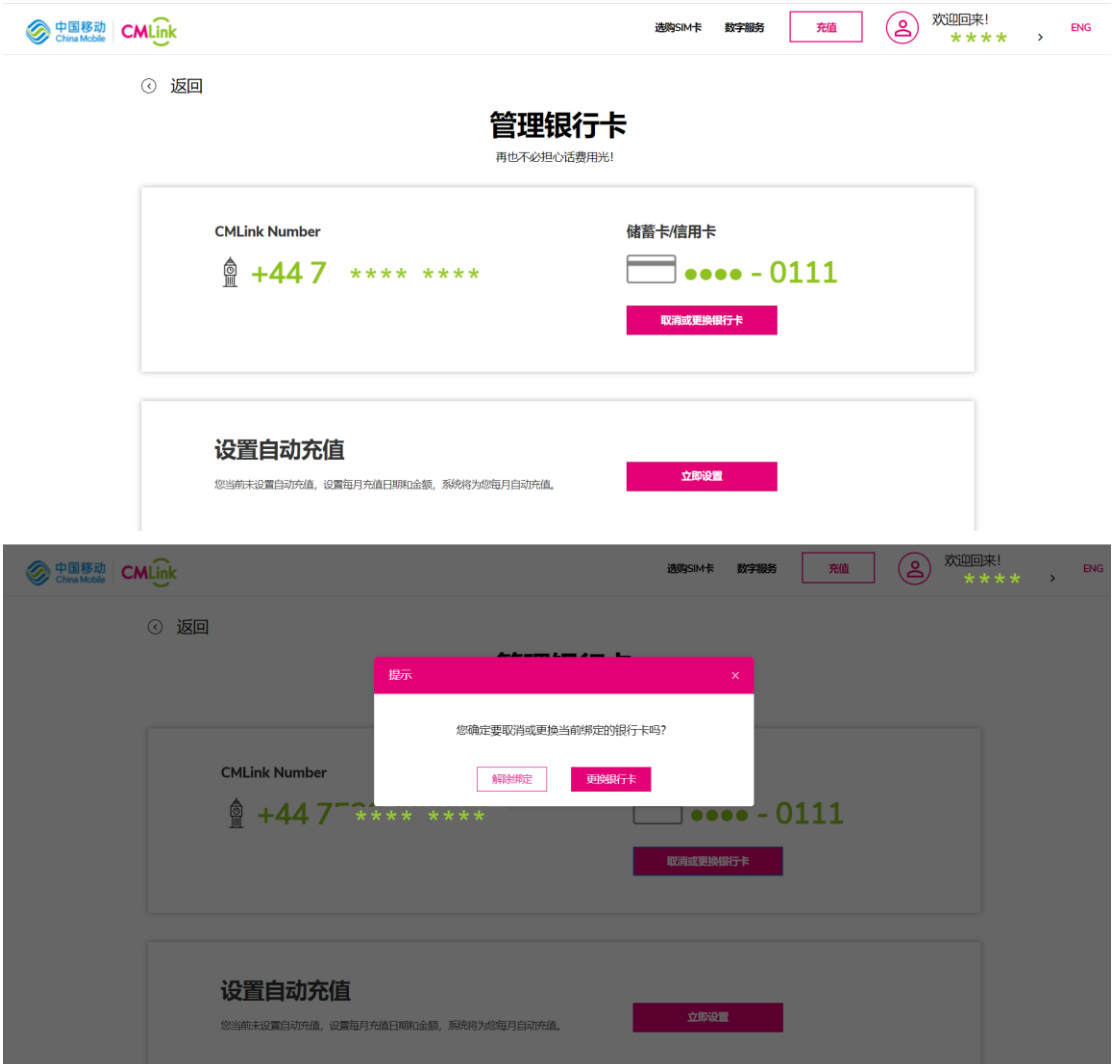

### 5、如何取消已绑定信用卡/储蓄卡?

您可注册登录 https://www.cmlink.com/id/login,进入已绑号码>管理账户>管理银行卡 页面>取消或更换银行卡>解除绑定,即可取消已绑定的银行卡。

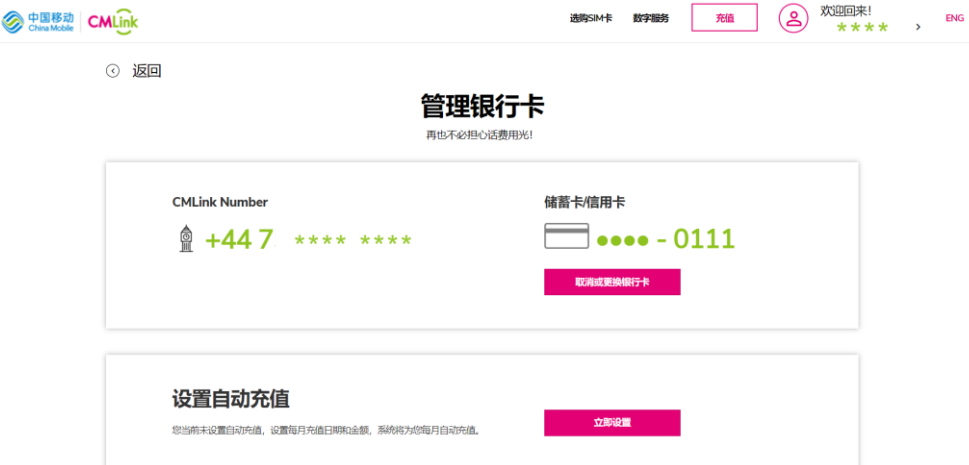

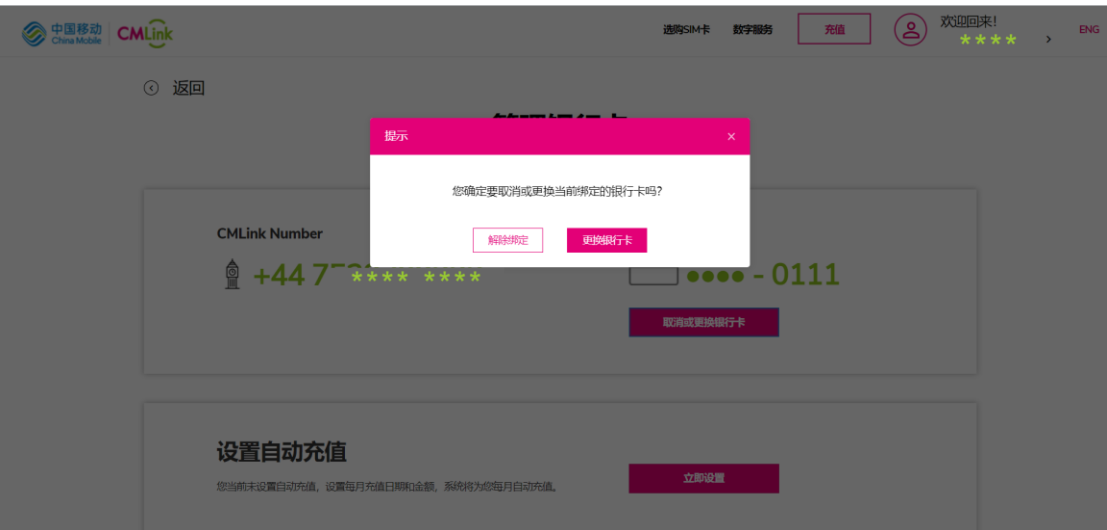

## CMLink User Payment Guidelines

• ENGLISH Version

#### 1. What payment methods does CMLink support?

You can use WeChat, Alipay, credit card/debit card (UnionPay, Visa and Master) to pay for CMLink SIM card purchase and top-up.

As some issuing banks do not support online payment with debit cards, CMLink recommend to use UnionPay, Visa or Mastercard credit cards first.

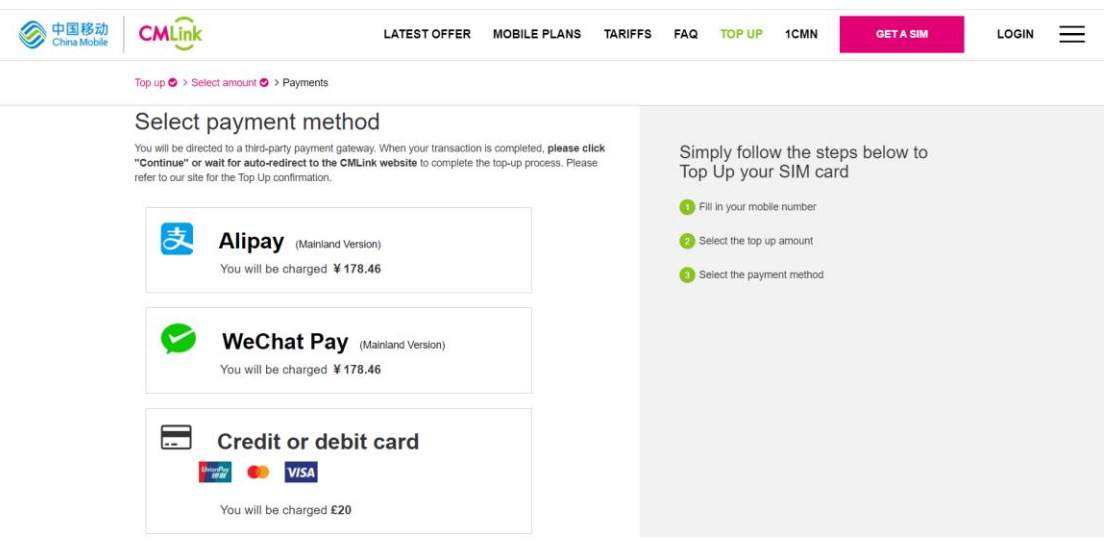

## 2. How to set up payment binding with a credit card/debit card?

You can register and log in on https://www.cmlink.com/id/login, click Manage Your Number>Manage your credit or debit card, and input your bank card details and billing address to complete the binding.

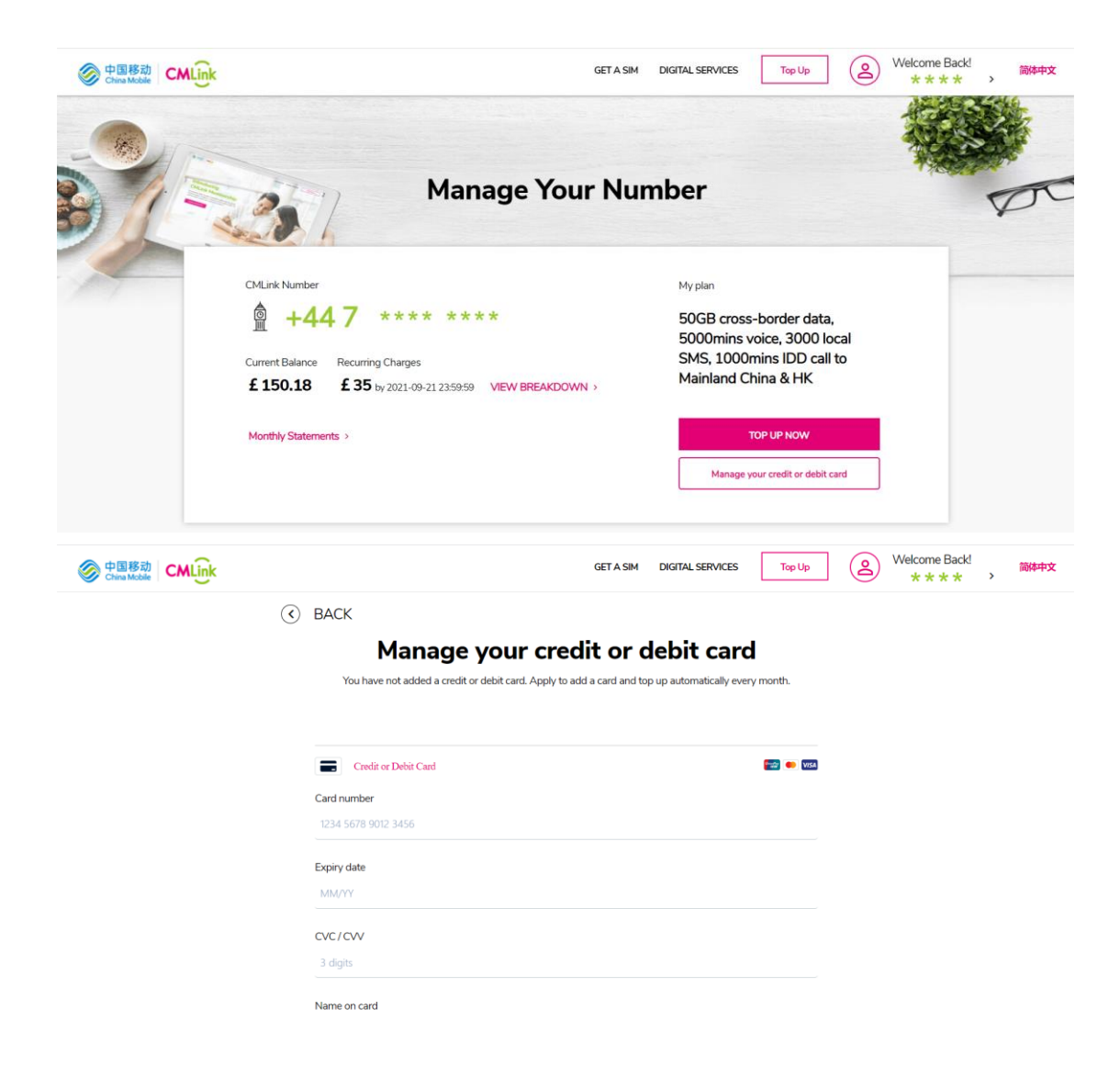

### 3. How to automatically top-up with a bound credit card/debit card?

After the bank card binding is completed, you can log in on https://www.cmlink.com/id/login , click Manage Your Number>Manage your credit or debit card>Set Auto Top-up, and set the date and amount of your monthly top-up.

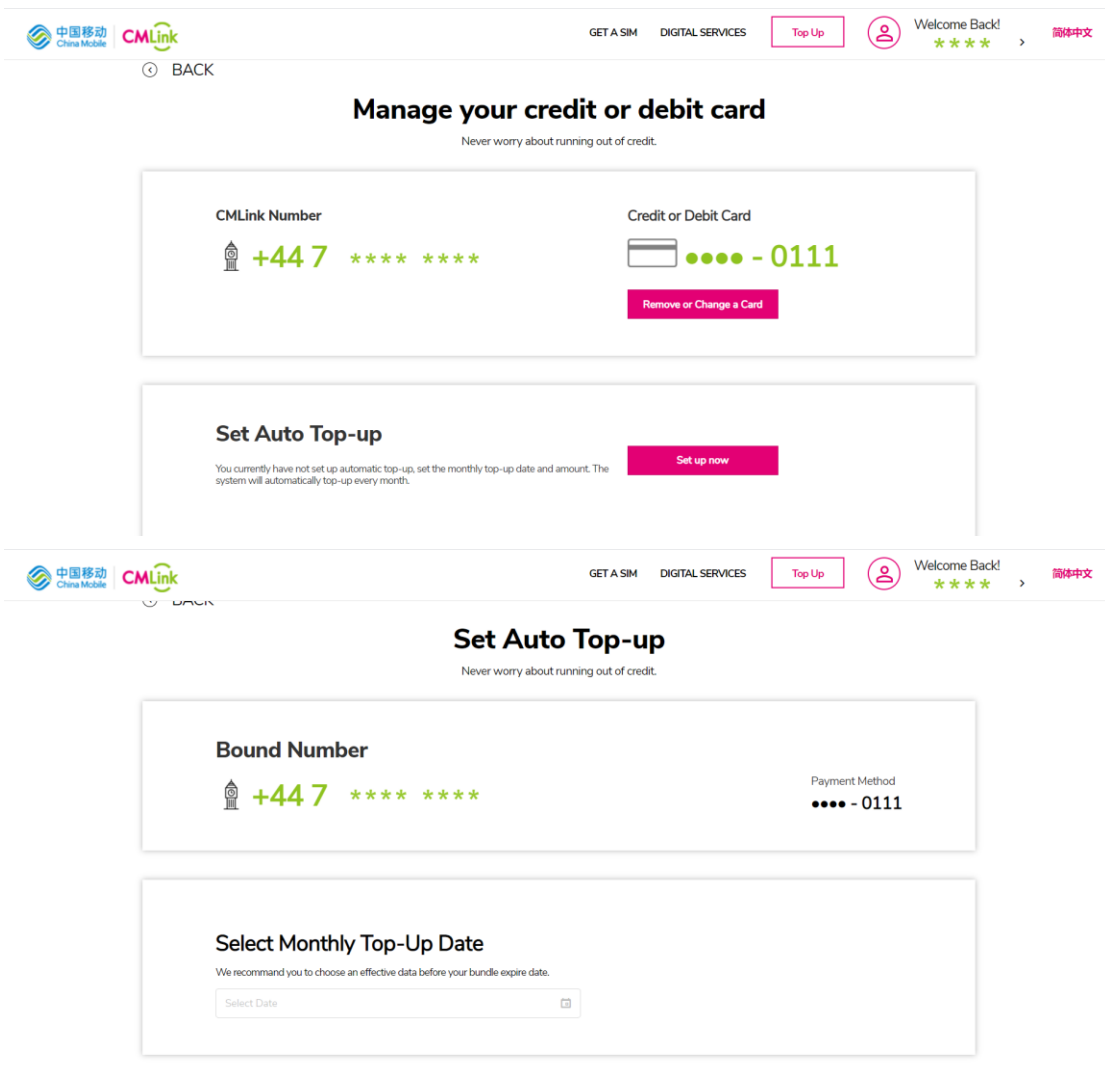

## 4. How to change a bound credit card/debit card?

You can log in on https://www.cmlink.com/id/login, click Manage Your Number>Manage your credit or debit card>Remove or Change a Card>Change, and input the new bank card details and the billing address to complete the binding.

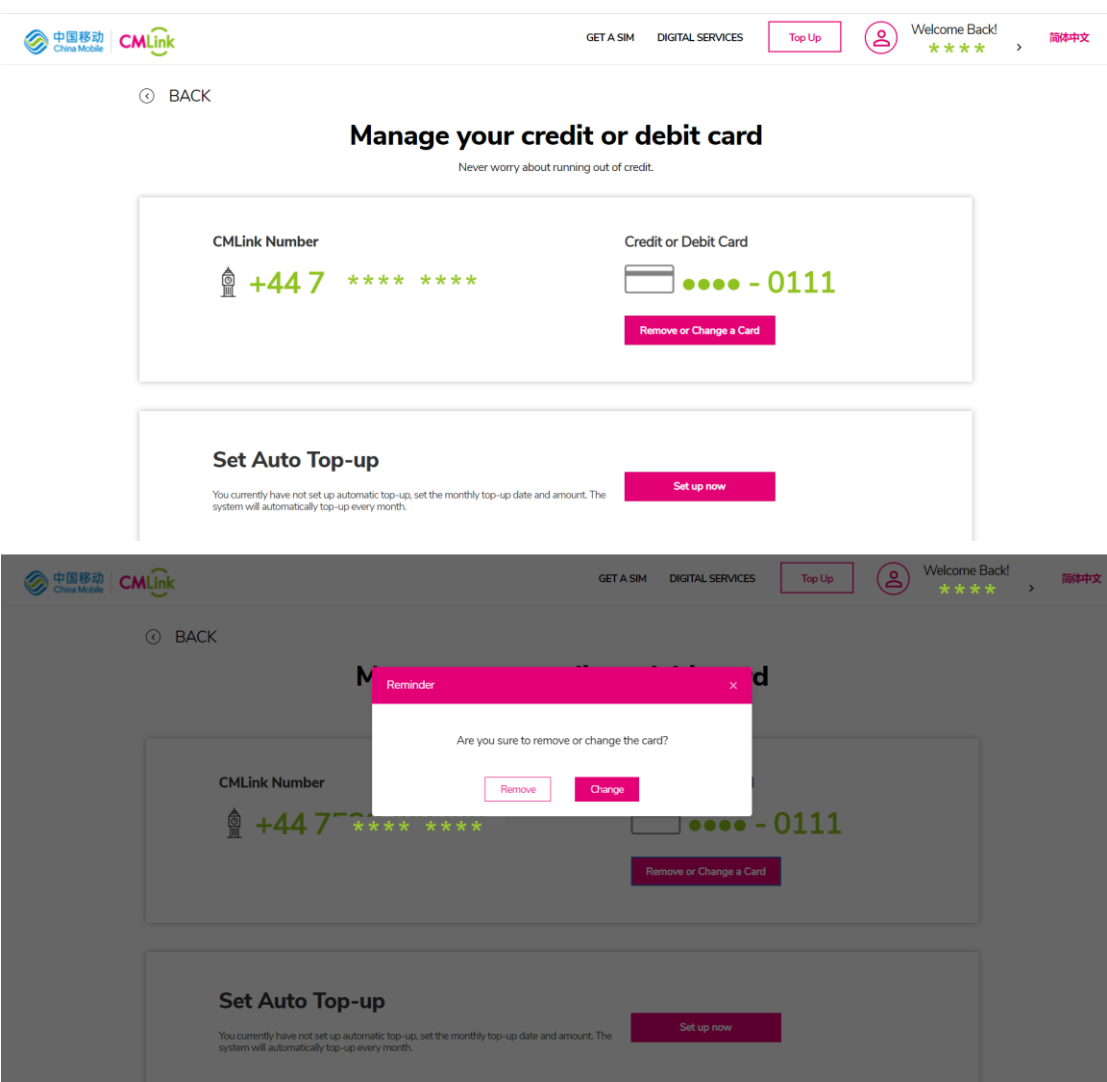

## 5. How to cancel a bound credit card/debit card?

You can log in on https://www.cmlink.com/id/login, click Manage Your Number>Manage your credit or debit card>Remove or Change a Card>Remove, then cancel a bound credit card/debit card.

L

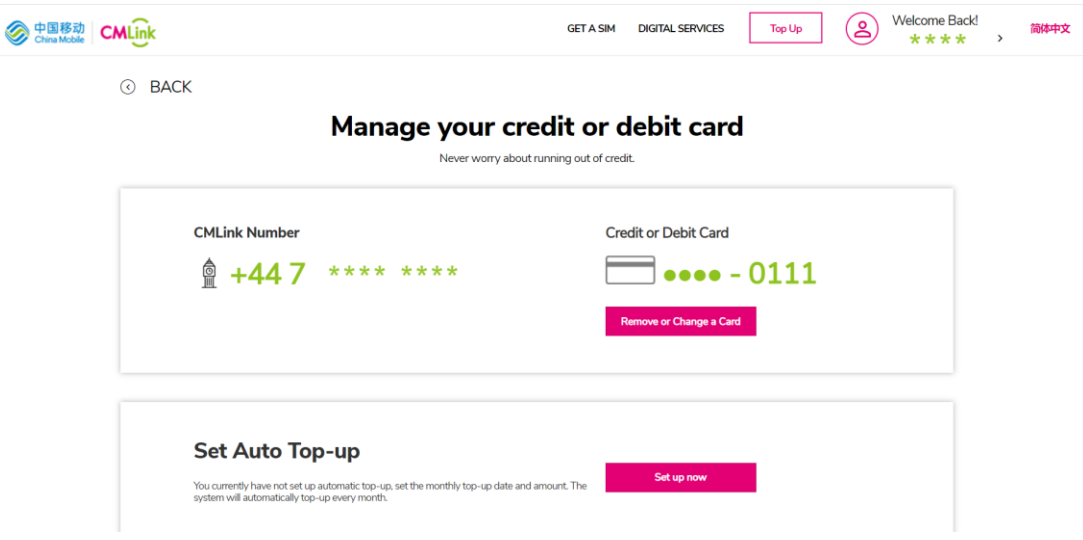

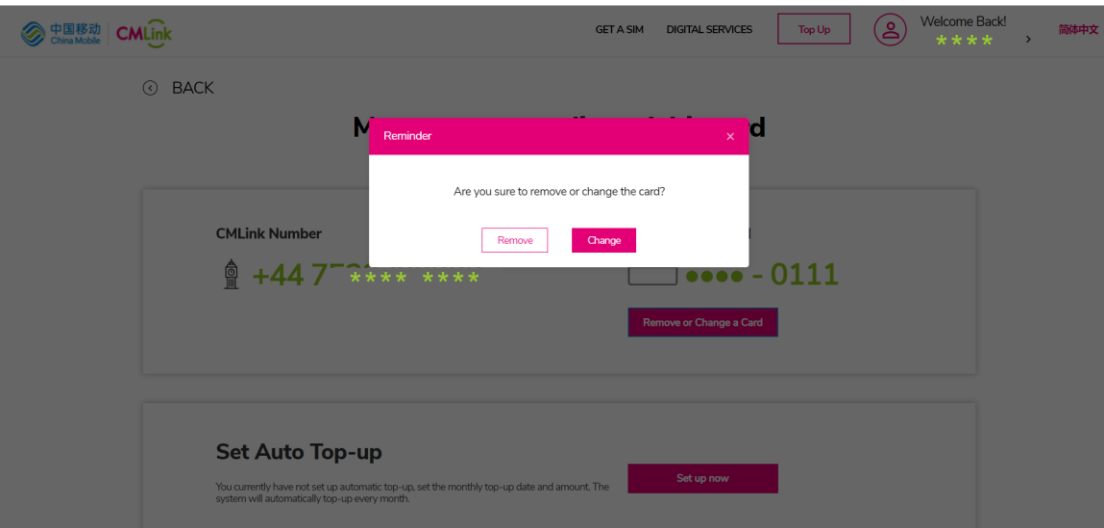